# 3° LEZIONE:

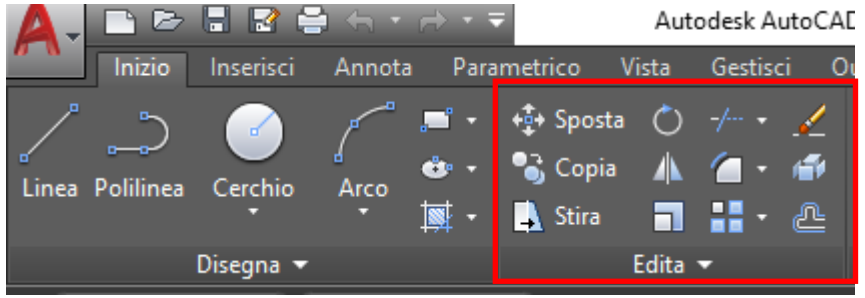

La seconda scheda raggruppa tutti i comandi di modifica degli oggetti disegnati, ovvero:

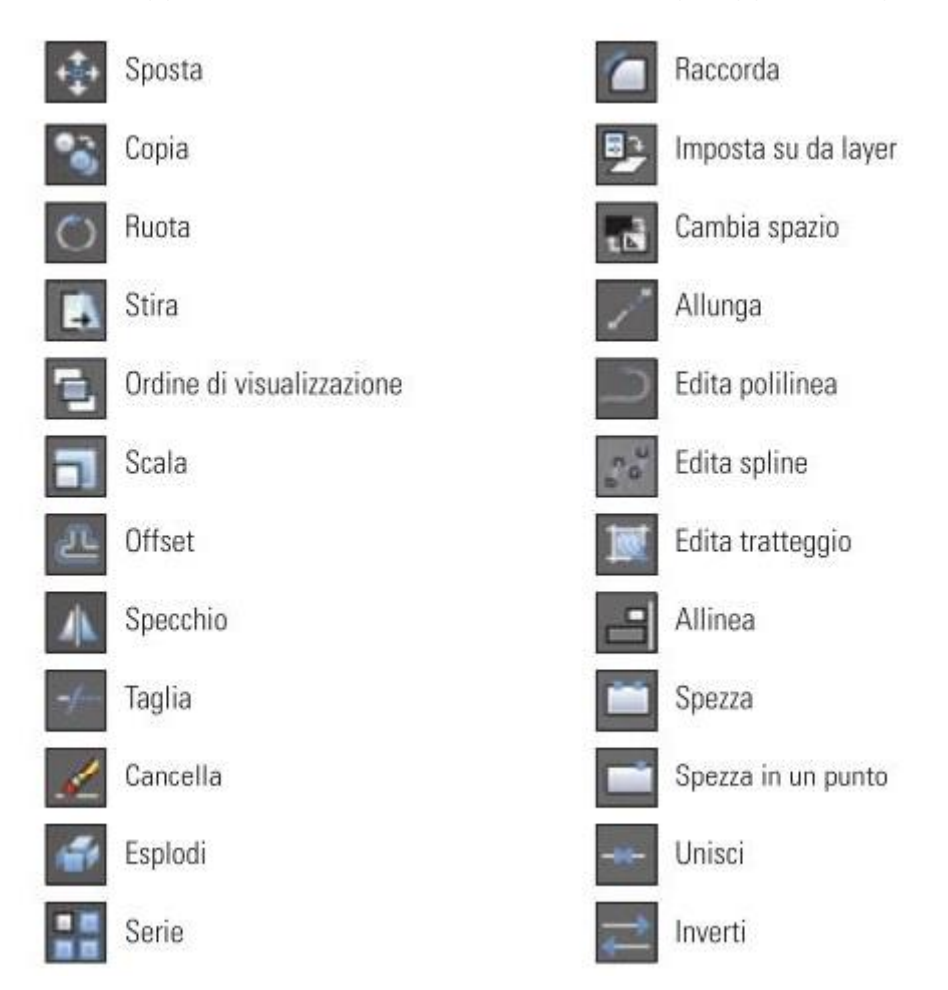

**N.B**. E' possibile effettuare modifiche agli oggetti agendo sui *grip*.

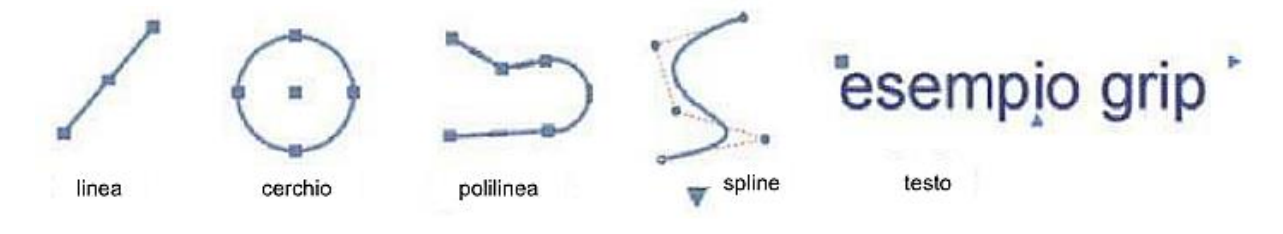

#### Comando Sposta

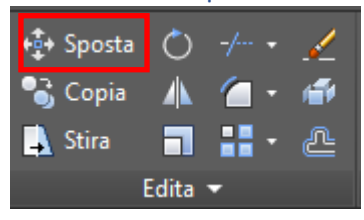

Dopo aver richiamato il comando è richiesta una selezione degli oggetti che si intendono spostare.

Terminata la selezione con il tasto destro del mouse viene richiesto un punto di "ancoraggio", ovvero un punto base dello spostamento ed un successivo punto di spostamento, ovvero la posizione finale di tali oggetti.

**N.B**. È possibile selezionare più oggetti contemporaneamente ed anche eliminare oggetti dalla selezione tenendo premuto *shift*.

### Esercizi comando Sposta

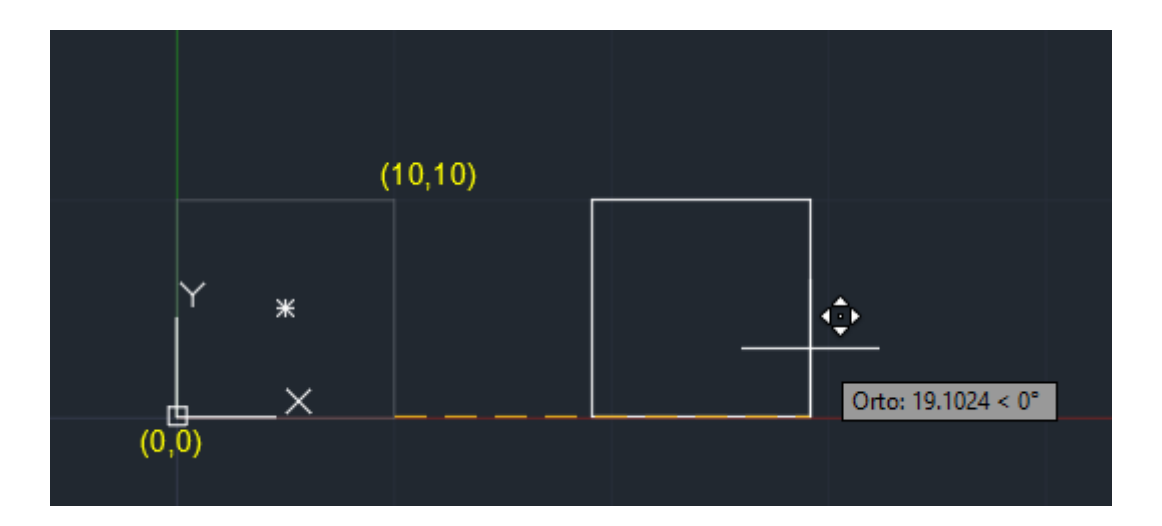

#### Comando Copia

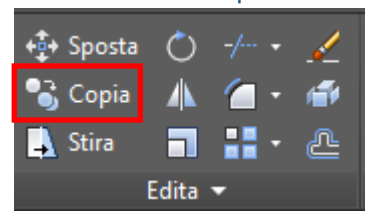

Il suo utilizzo è molto simile al comando sposta solo che permette di creare copie dell'oggetto (od oggetti) sorgente più volte sino a quante copie si desidera effettuare.

**N.B.** Su AutoCAD è possibile pure effettuare il copia (CTRL + C) ed incolla (CTRL + V) come comando di Windows, tuttavia ciò è principalmente usato per copiare oggetti tra file diversi.

### Esercizi comando Copia

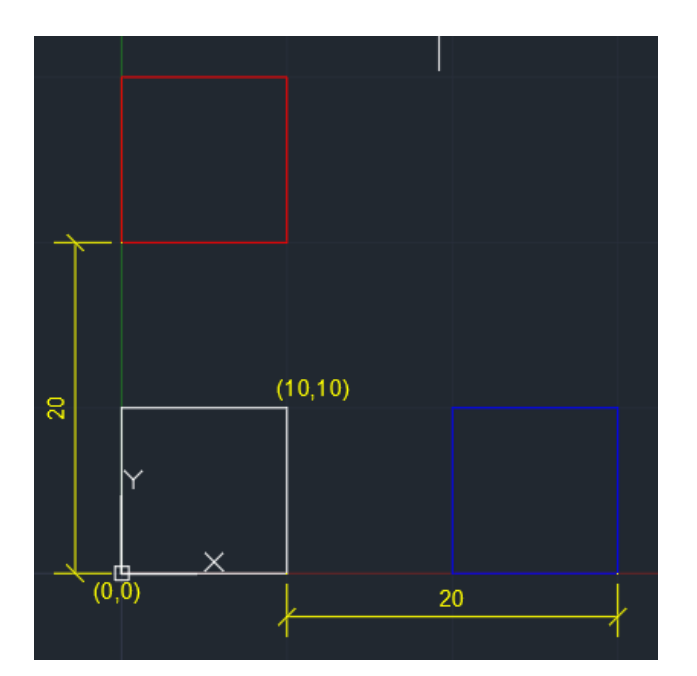

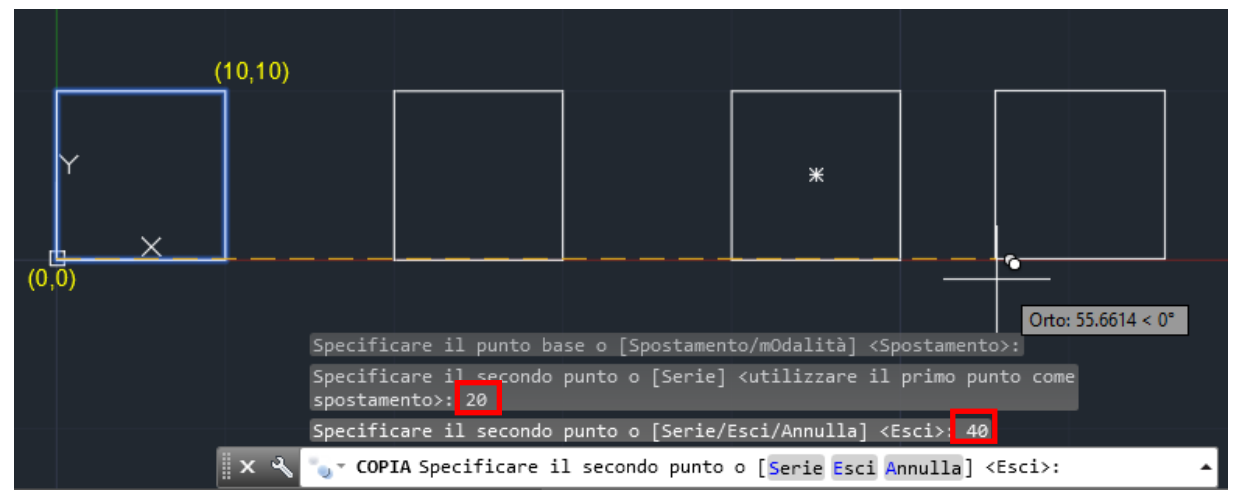

## Comando Offset

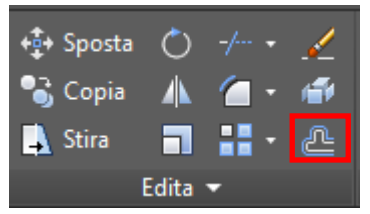

Questo comando serve a creare delle copie sfalsate degli oggetti.

Richiamare il comando, indicare lo sfasamento (un numero unità CAD) ed infine selezionare gli oggetti da sfasare.

Viene creata una copia (maggiore o minore/ sfasata).

## Esercizi comando Offset

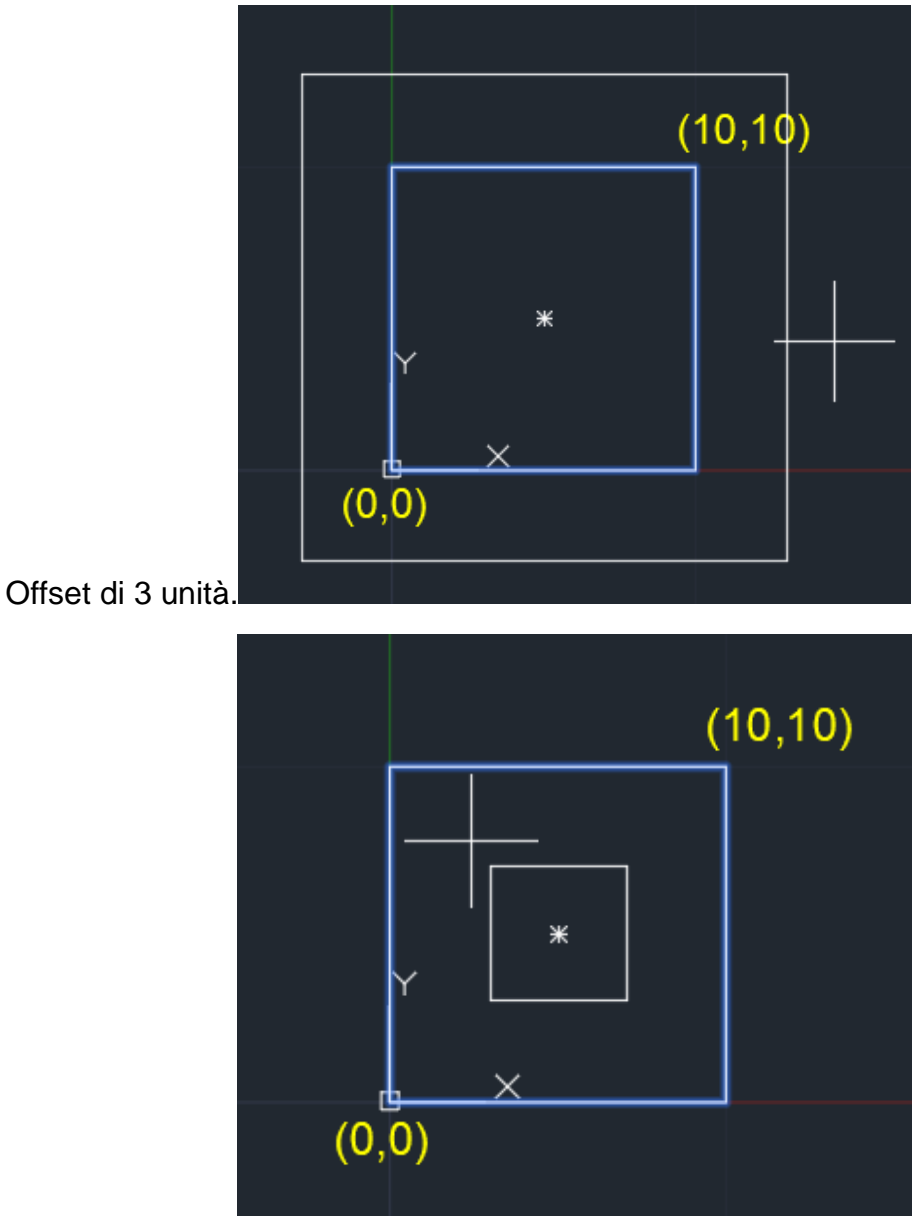

### Comando Taglia/Estendi

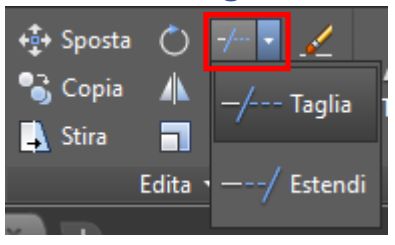

Questo comando permette di editare oggetti già presenti ed eliminarne alcune parti intersecanti oppure estenderle per modificare la figura. Dopo aver richiamato il comando, si procede alla selezione degli oggetti da editare, si conferma con il tasto destro e si va a modificare l'oggetto, il software propone un'anteprima.

## Esercizi comando Taglia/Estendi

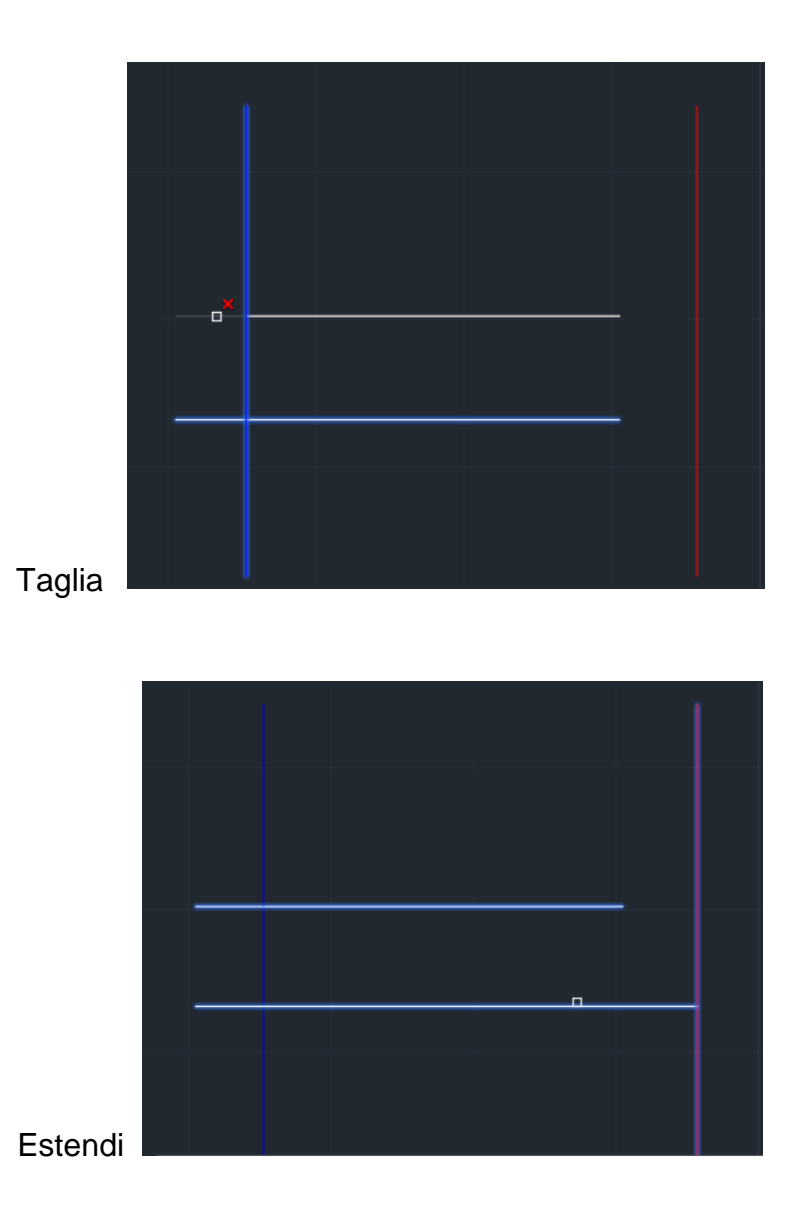

#### Comando Raccorda/Cima

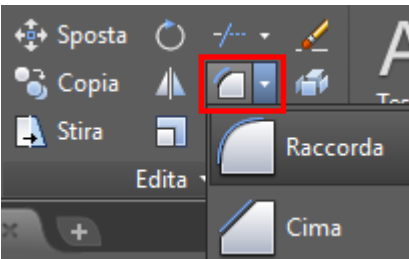

Il comando **Raccorda** permette di unire due segmenti con un arco di cerchio, pertanto va indicato il Raggio digitando da tastiera Ra. (esempio *r=2*)

Il comando **Cima** permette di tranciare ed unire due segmenti creando uno spigolo smussato, per eseguire il comando va indicato una Distanza relativa al primo segmento ed al secondo digitando D da tastiera (esempio *d=2*)

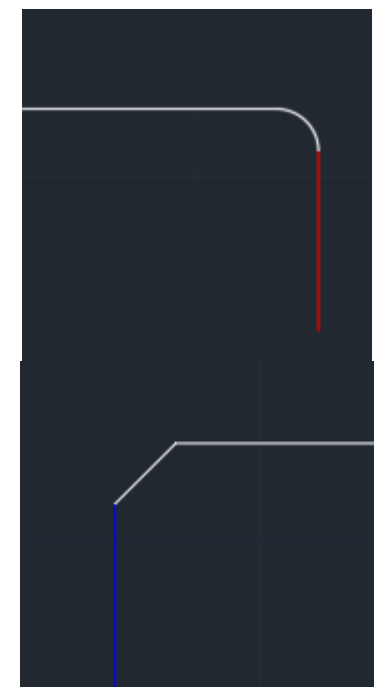

**ATTENZIONE.** Se non viene immesso né un Raggio né una Distanza, entrambi i comandi uniranno i segmenti individuando uno spigolo ad angolo retto.

### Esercizi comando Raccorda/Cima

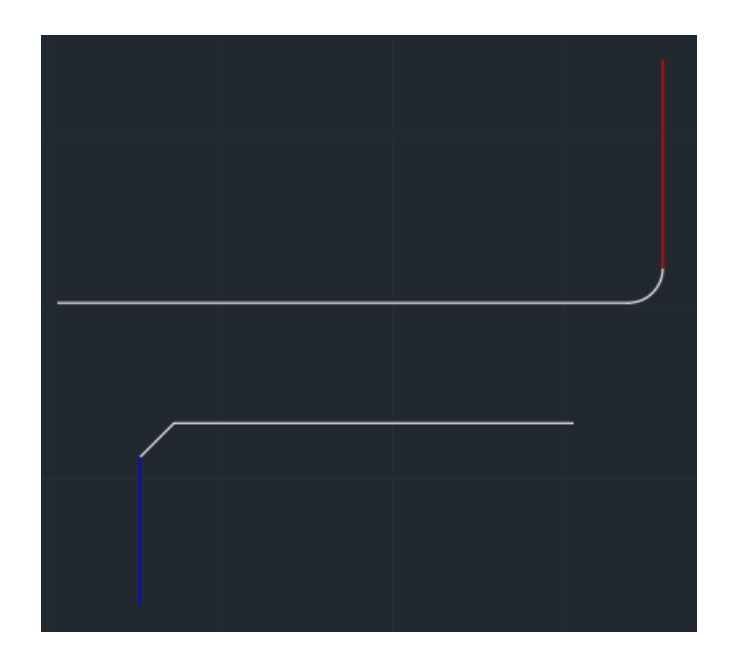

#### Comando Ruota

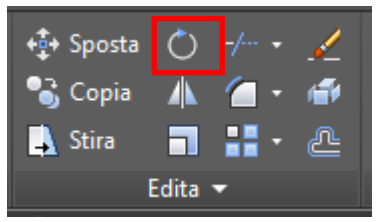

Questo comando permette di ruotare un oggetto.

Per fare ciò è necessario, quindi, selezionare l'oggetto (ultimare la selezione con il tasto destro del mouse), proseguire indicando il centro di rotazione ed infine indicando l'angolo.

## Esercizi comando Ruota

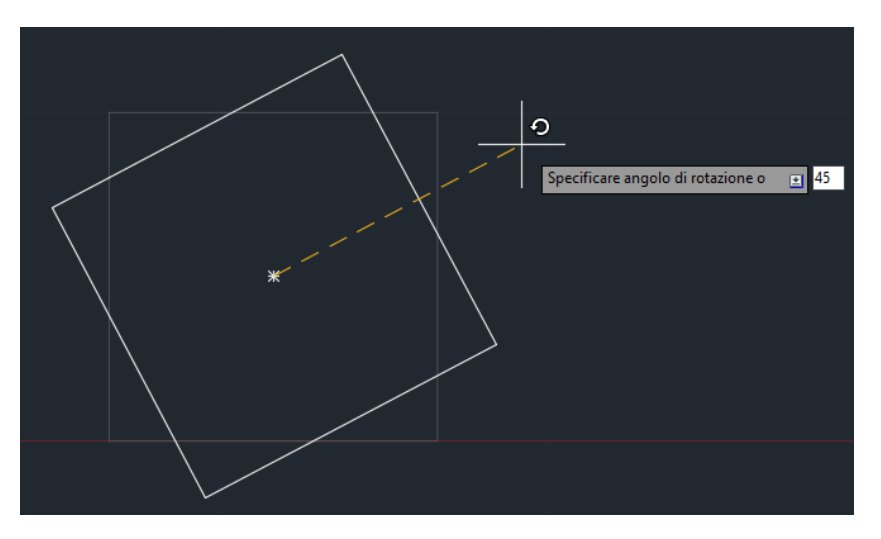

Centro nel centro del rettangolo (attivare lo snap) e rotazione di 45 gradi.

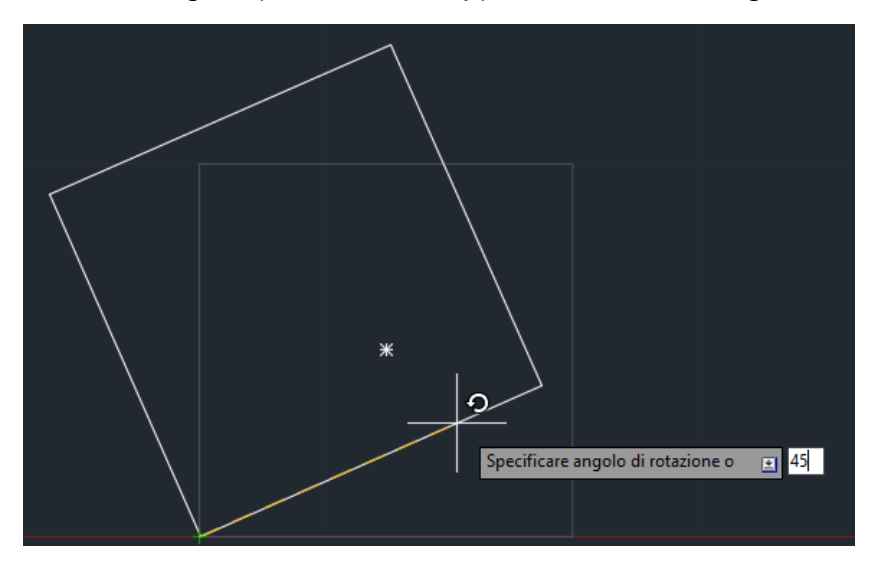

Centro sullo spigolo del rettangolo e rotazione di 45 gradi.

## Comando Specchia

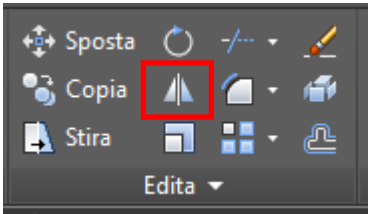

Questo comando permette di creare una copia speculare dell'oggetto selezionato secondo un asse di simmetria.

L'asse di simmetria può essere tracciata al momento dell'esecuzione del comando; l'oggetto di origine può essere mantenuto come anche cancellato.

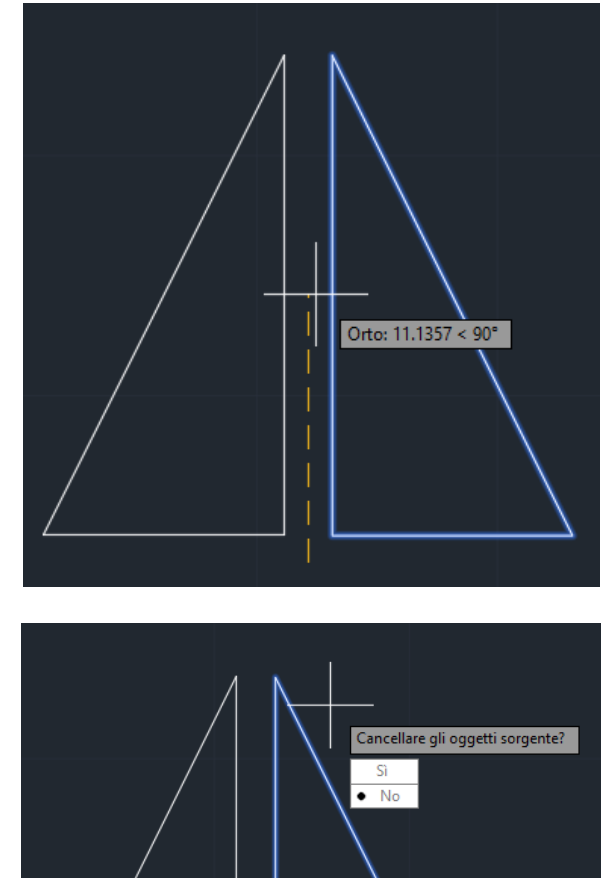

## Esercizi comando Specchia

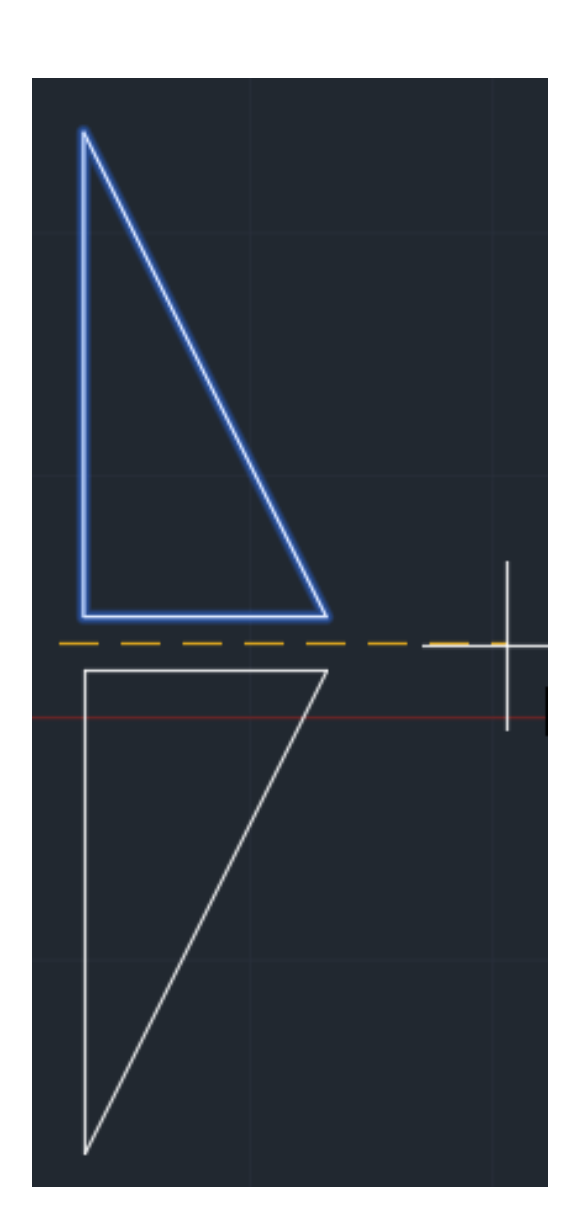

### Comando Scala

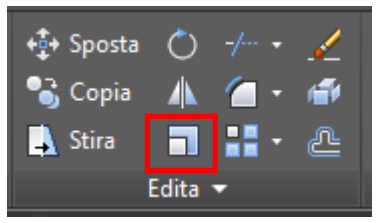

Questo comando permette di ingrandire o rimpicciolire una forma precedentemente disegnata. Basta selezionare l'oggetto (tasto destro per ultimare la selezione), indicare il punto base e successivamente il fattore di scala.

In alternativa è possibile scalare anche secondo un riferimento noto, digitando da tastiera R di Riferimento; successivamente indicare i punti di inizio e fine noti.

Esercizi comando Scala

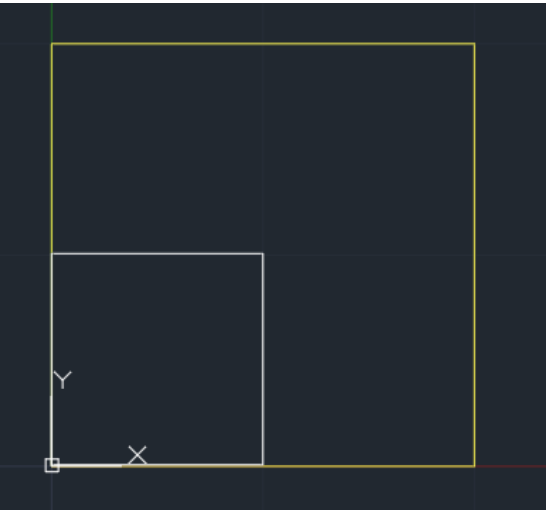

Scalare il quadrato della metà, per fare ciò immettere fattore di scala 0.5. Ingrandire del doppio digitando come fattore di scala 2 unità CAD.

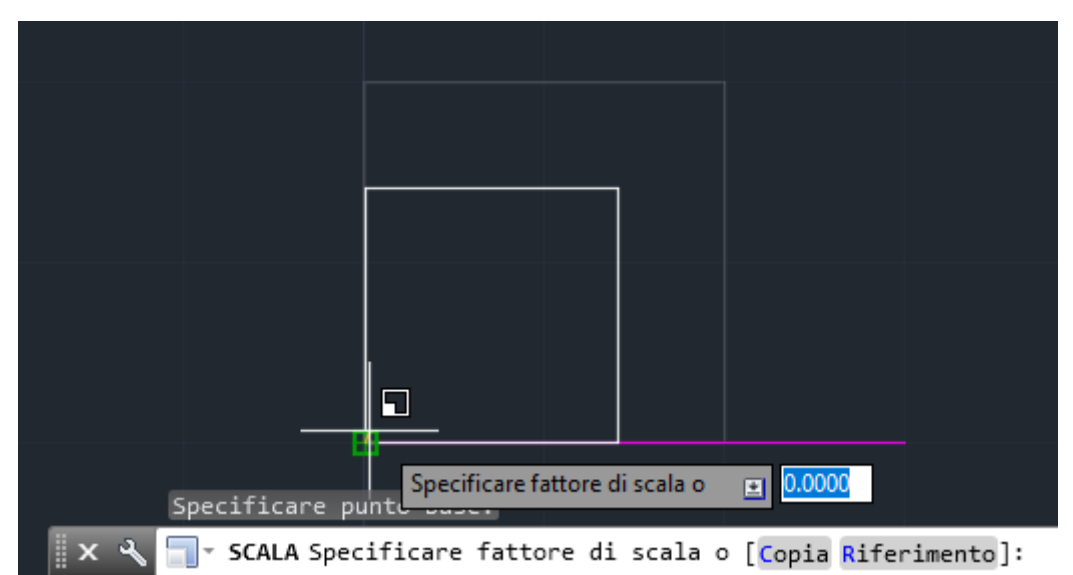

Scalare il quadrato di dimensioni 20x20 usando come riferimento la linea viola di dimensioni 30 unità CAD.

## Comando Copia in Serie

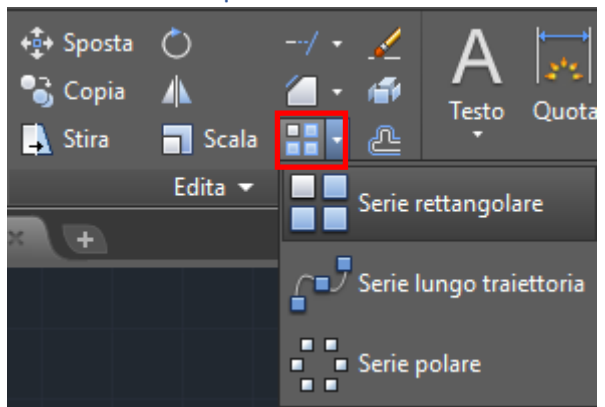

Tramite questo comando è possibile copiare in serie un oggetto.

# Esercizi comando Copia in Serie

Copia in **Serie rettangolare**: n°colonne (4), distanza tra gli oggetti (30) n° righe (3) distanza tra le righe (30)

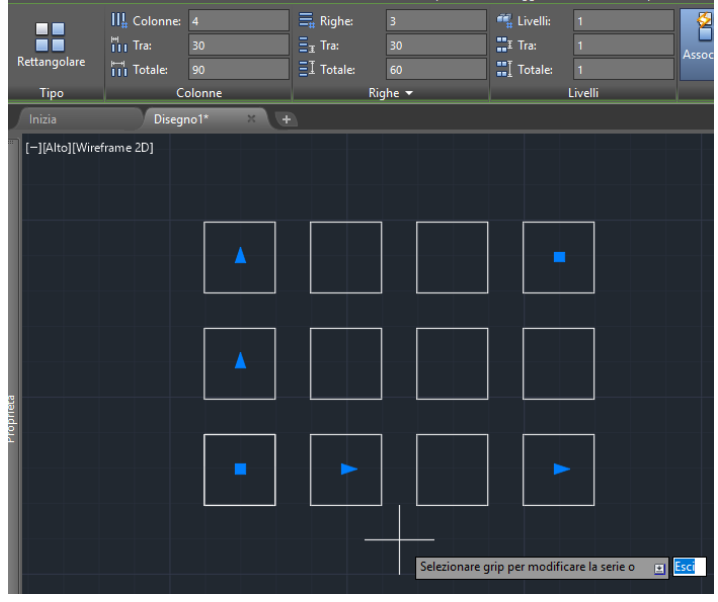

#### Copia in **Serie Polare:** n° elementi (8) angolo tra gli oggetti (45)

angolo della serie (360)

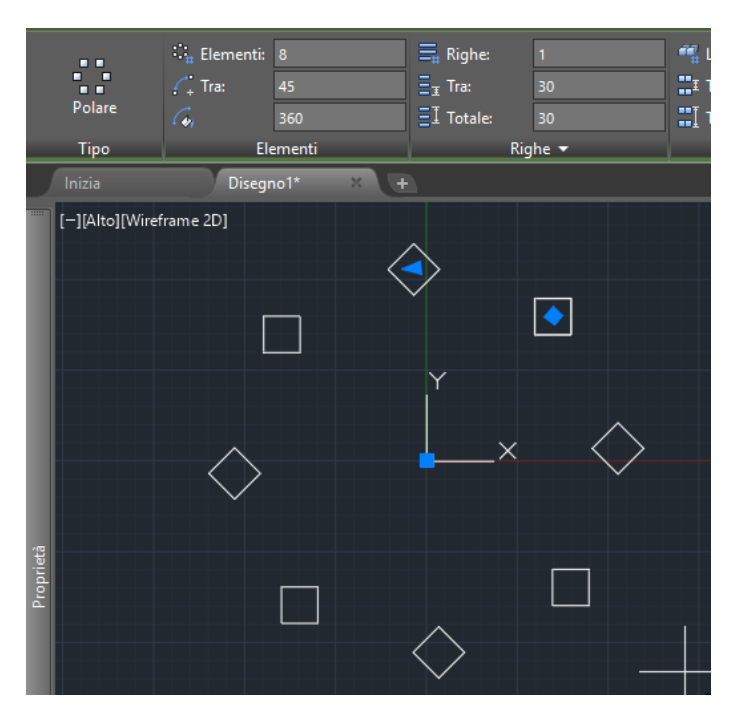

#### Principali comandi di **editazione**:

- o Muovi
- o Copia
- o Copia in serie
- o Offset
- o Taglia/estendi
- o Fillet/chamfer
- o Ruota
- o Specchia

### Punti e Polilinea

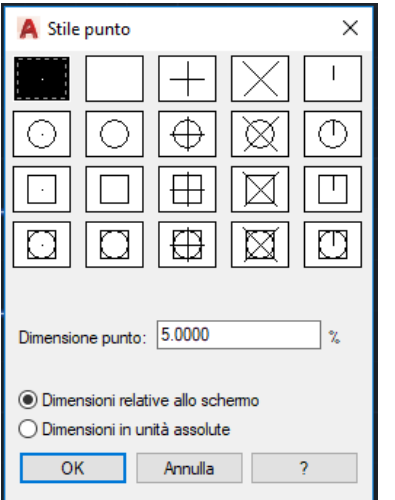

È possibile inserire un **Punto** nel disegno, per rendere visibile il punto (che è un'entità adimensionale) è possibile scegliere il "mirino" tramite il quale individuarlo all'interno del progetto.

o Scala

• Punti e Polilinea

o Serie polare

o Scala con riferimento

o Serie rettangolare

• Strumenti di **misurazione**

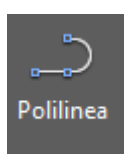

La **Polilinea,** invece, è una linea continua che, se "Chiude" una figura, individua un perimetro chiuso diversamente dalla Linea.

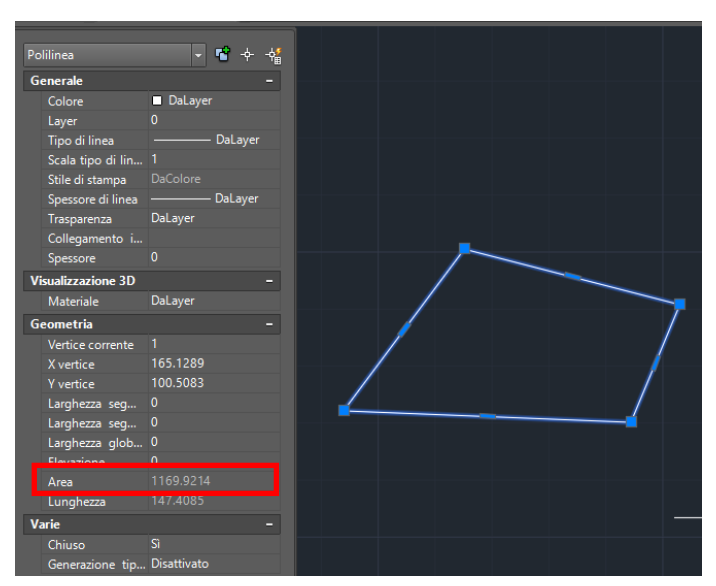

• I Punti e Polilinea il comando dividi e misura

## Strumenti di Misurazione

- Gli strumenti di **misurazione**:
	- o *Misurageom / Distance*

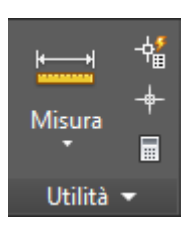

# Esercizi riepilogativi

**1) Elaborare il seguente disegno della porta a doppia anta utilizzando tutti gli strumenti appresi sino ad ora** (Gestione dei Layer, forme geometriche ed editazione delle stesse)**.**

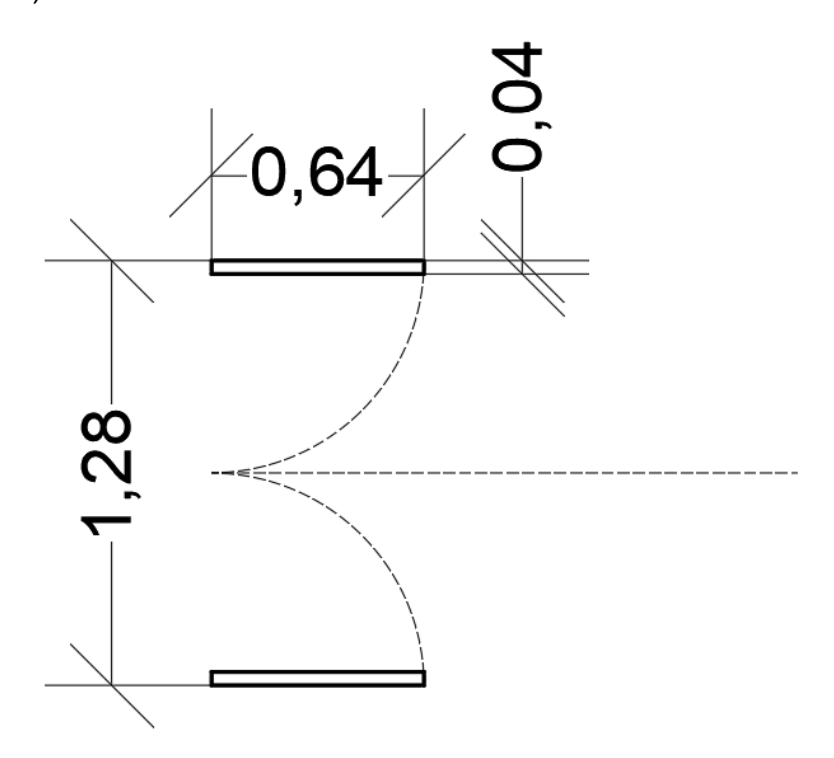

**2) Elaborare il seguente sesto di impianto utilizzando tutti gli strumenti appresi sino ad ora** (Gestione dei Layer, forme geometriche ed editazione delle stesse)**.**

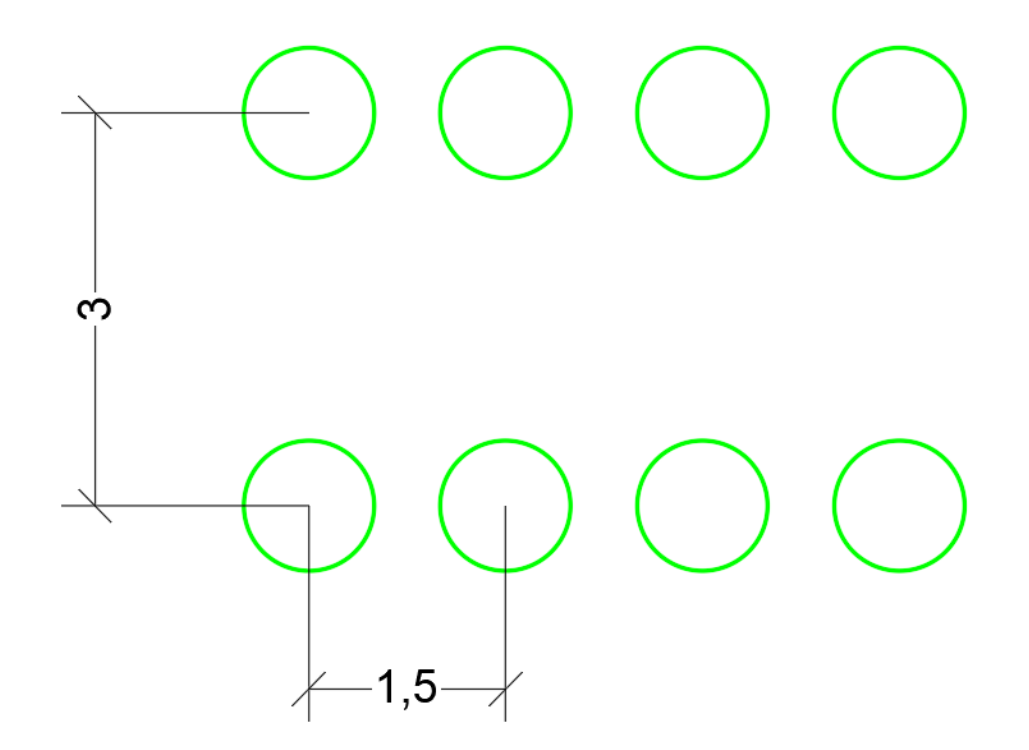